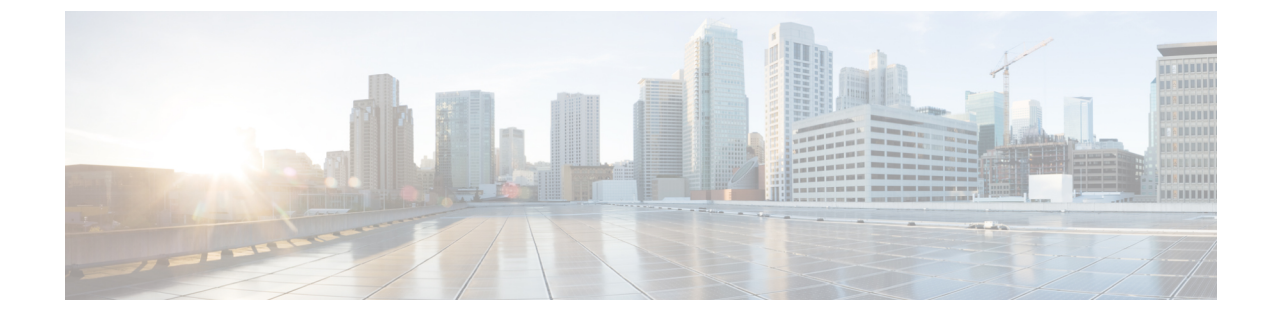

# ユーザ メッセージの保護

• ユーザ [メッセージの保護](#page-0-0) (1 ページ)

# <span id="page-0-0"></span>ユーザ メッセージの保護

## はじめに

ユーザは、メッセージの機密性を設定することで、ボイスメッセージにアクセスできる人や、 そのボイスメッセージを他の人に再配信できるかどうかを制御できます。CiscoUnityConnection には、ユーザがボイス メッセージを WAV ファイルとしてハード ドライブ、または Unity Connectionサーバ外の他の場所に保存することを防止する機能もあります。この機能を使用す ると、メッセージをアーカイブまたは消去するまでそれらのメッセージを保持する期間を制御 できます。Unity Connection はまた、メッセージのセキュアな削除を管理するためのメソッド を提供します。

## <span id="page-0-1"></span>プライベートまたはセキュアとマークされたメッセージの処理

ユーザが電話を使用して Cisco Unity Connection でメッセージを送信するときには、そのメッ セージをプライベート、セキュア、またはその両方としてマークできます。また、外部の発信 者が残したメッセージを Unity Connection でプライベート、セキュア、またはその両方として マークするかどうかも指定できます。

#### プライベート メッセージ

- プライベートメッセージにIMAPクライアントからアクセスする場合、別途指定しない限 り、プライベート メッセージを WAV ファイルとして転送したりローカルの場所に保存し たりできます。(ユーザがプライベートメッセージを再生および転送できないようにする 方法や、プライベート メッセージを WAV ファイルとして保存できないようにする方法に ついては、「IMAP クライアント [アクセス用メッセージ](#page-6-0) セキュリティ オプション」を参 照してください)。
- ユーザがプライベートメッセージに応答するときには、プライベートとしてマークされま す。
- ユーザがメッセージを送信するときに、そのメッセージをプライベートとしてマークする かどうかを選択できます。
- システムにプライベートメッセージ用のメッセージ配信と機密性オプションが設定されて いる場合は、外部の発信者がメッセージを残すときに、そのメッセージをプライベートと してマークできません。
- ユーザが他のユーザにメッセージを残す前に、そのユーザのメールボックスに明示的にサ インインしない場合は、メッセージをプライベートとしてマークできます(システムにこ のオプションが設定されている場合)。
- デフォルトの Unity Connection では、SMTP リレー アドレスにメッセージをリレーするよ うに1つ以上のメッセージ操作が設定されているユーザに対して、プライベートメッセー ジ(プライベートフラグの付いた通常のメッセージ)をリレーします。プライベートメッ セージのリレーを無効にするには、Cisco Unity Connection Administration の [システム設定 (System Settings)] > [詳細設定(Advanced)] > [メッセージング(Messaging)] ページの [プライベートメッセージのリレーを許可する(Allow Relaying ofPrivate Messages)]チェッ クボックスをオフにします。

### セキュア メッセージ

- セキュア メッセージは Unity Connection サーバにだけ保存されるため、アーカイブまたは 完全に削除されるまで保持される期間を制御できます。セキュア メッセージの場合、 Cisco Unity Connection ViewMail for Microsoft Outlook と Cisco Unity Connection ViewMail for IBM Lotus Notes の Media Player で、[名前を付けて保存(Save Recording As)] オプション が自動的に無効になります。
- セキュアメッセージは、メッセージ保持ポリシーを強制的に適用するのに便利です。ユー ザがそのセキュア メッセージを再生したか、その他の方法で処理したかどうかに関係な く、指定した日数を超えたセキュアメッセージを自動的に削除するように、UnityConnection を設定できます。
- セキュア メッセージは、次のインターフェイスを使用して再生できます。
	- Unity Connection 電話インターフェイス
	- Web Inbox
	- Cisco ViewMail for Microsoft Outlook (バージョン 8.5 以降)
	- Cisco Unity Connection ViewMail for IBM Lotus Notes
	- Cisco Unified Mobile Communicator および Cisco Mobile
	- Cisco Unified Messaging with IBM Lotus Sametime バージョン 7.1.1 以降 (Cisco Unified Messaging with Lotus Sametime を使用したセキュア メッセージの再生に関する要件に ついては、該当する『Release NotesforCisco Unified Messaging with IBM LotusSametime』 (<http://www.cisco.com/c/en/us/support/unified-communications/unified-communications-manager-callmanager/products-release-notes-list.html>) を参照してください。)
- セキュア メッセージは、次のインターフェイスを使用して転送できます。
- Unity Connection 電話インターフェイス
- Web Inbox
- Cisco Unity Connection ViewMail for Microsoft Outlook 8.5
- 次のインターフェイスを使用してセキュアメッセージにアクセスすることはできません。
	- IMAP クライアント(ViewMail for Outlook または ViewMail for Notes がインストール されている場合を除く)
	- RSS リーダー
- デフォルトでは、ローカル ネットワーキング サイトをホームとしている Unity Connection ユーザだけが、セキュア メッセージを受信できます。リモート ネットワーキング サイト をホームとしているVPIM連絡先またはユーザもメッセージを受信できますが、受信する ためには、セキュアメッセージの配信を許可するようにVPIMロケーションまたはサイト 間リンクが設定されている必要があります。メッセージが Unity Connection サイトを離れ るか、VPIMロケーションに送信されると、メッセージのセキュリティを保証できません。
- セキュア メッセージへの応答も、セキュアとしてマークされます。
- セキュア メッセージは、他の Unity Connection ユーザ、および同報リストにある Unity Connection ユーザに転送できます。転送されたメッセージもまた、セキュアとしてマーク されます。ユーザは、転送されたメッセージおよび応答の機密性を変更できません。
- ユーザが Unity Connection にサインインしてメッセージを送信するとき、サービスクラス 設定によって、メッセージをセキュアとしてマークするかどうかが決まります。デフォル トでは、ユーザがメッセージをプライベートとしてマークすると、Unity Connection でそ のメッセージが自動的にセキュアとしてマークされます。
- Unity Connection がユーザにメッセージがセキュアとしてマークされたことをアナウンス するよう設定するには、[システム設定 (System Settings) ]>[詳細設定 (Advanced Settings) ] > [カンバセーションの設定(ConversationConfiguration)]ページで、[メッセージヘッダー でセキュアステータスをアナウンスする(AnnounceSecureStatusinMessageHeader)]チェッ クボックスをオンにします。このチェックボックスをオンにすると、Unity Connection は セキュアメッセージを再生する前に、このメッセージが「...securemessage....」であること をユーザに通知するプロンプトを再生します。
- 発信者がユーザまたはコールハンドラのグリーティングに転送され、メッセージを残した 場合、ユーザまたはコール ハンドラ アカウントの [編集 (Edit) ] > [メッセージ設定 (Message Settings)] ページの [セキュアにする(Mark Secure)] チェックボックスの状態 によって、Unity Connection でメッセージがセキュアとしてマークされるかどうかが決ま ります。
- デフォルトでは、SMTPリレーアドレスにメッセージをリレーする1つ以上のメッセージ 操作が設定されたユーザに対して、Unity Connection でセキュア メッセージがリレーされ ません。リレーが設定されたユーザに対するセキュア メッセージを受信すると、Unity Connectionは、メッセージの送信者に不達確認を送信します。セキュアメッセージをUnity Connection でリレーするように設定するには、Cisco Unity Connection Administration の [シ

ステム設定 (System Settings) 1>[詳細設定 (Advanced) 1>[メッセージング (Messaging) 1 ページの [セキュアメッセージのリレーを許可する(Allow Relaying of Secure Messages)] チェックボックスをオンにします。このチェックボックスをオンにすると、セキュアメッ セージはセキュア フラグ付きでリレーされますが、ほとんどの電子メール クライアント では通常のメッセージとして扱われます。

• ファクス サーバから送られるファクス メッセージは、セキュアとしてマークされること はありません。

#### セキュア メッセージに関する **ViewMail** の制限事項

- セキュア メッセージは Cisco Unity Connection ViewMail for Microsoft Outlook 8.0 または ViewMail for IBM Lotus Notes を使用して転送することはできません。
- ViewMail for Outlook 8.0 と ViewMail for Notes ではセキュア メッセージの再生だけがサポー トされています。
- ViewMail for Outlook 8.0 または ViewMail for Notes を使用して作成または応答されたメッ セージは、[セキュア メッセージング(Require Secure Messaging)] フィールドが [常時 (Always) ] または [選択可能 (Ask) ] に設定されているサービスクラスにユーザが割り 当てられている場合でも、セキュアとして送信されることはありません。

## すべてのメッセージをセキュアとしてマークするための**UnityConnection** の設定

すべてのメッセージをセキュアとしてマークするには、次のタスク リストを使用して Unity Connection を設定します。

- **1.** メッセージが常にセキュアとしてマークされるように、すべてのサービスクラスを設定し ます。「サービスクラス (COS) メンバーのメッセージセキュリティの有効化」を参照し てください。(ユーザが Unity Connection にサインインしてメッセージを送信するとき、 サービスクラス設定によって、メッセージをセキュアとしてマークするかどうかが決まり ます。)
- **2.** すべての外部発信者のメッセージがセキュアとしてマークされるように、ユーザ メール ボックスを設定します。「[外部の発信者が残したメッセージをセキュアとしてマークする](#page-4-1) [ようにユーザおよびユーザ](#page-4-1) テンプレートを設定する」を参照してください。
- **3.** すべての外部発信者のメッセージがセキュアとしてマークされるように、コールハンドラ を設定します。「[外部の発信者が残したメッセージをセキュアとしてマークするように](#page-4-1) ユーザおよびユーザ [テンプレートを設定する](#page-4-1)」を参照してください。
- **4.** UnityConnectionがユーザにメッセージがセキュアとしてマークされたことをアナウンスし ないようにするには、[システム設定 (System Settings) ]>[詳細設定 (Advanced Settings)] > [カンバセーションの設定(ConversationConfiguration)]ページで、[メッセージヘッダー でセキュアステータスをアナウンスする(AnnounceSecureStatusinMessage Header)]チェッ クボックスをオフにします。

### <span id="page-4-0"></span>サービスクラス(**COS**)メンバーのメッセージ セキュリティの有効化

- <span id="page-4-2"></span>ステップ **1** Cisco Unity Connection Administration で、変更または新規作成する COS を探します。
- ステップ **2** [サービスクラスの編集(Edit Class of Service)] ページで、[メッセージ オプション(Message Options)] の 下の **[**セキュア メッセージングを必須にする(**Require Secure Messaging**)**]** リストから [常時(Always)] を選択します。
- <span id="page-4-3"></span>ステップ3 [保存 (Save) 1を選択します。
- ステップ **4** 各サービスクラスに対し[てステップ](#page-4-2) 1[~ステップ](#page-4-3) 3 を繰り返します。または、[一括編集(Bulk Edit)] オプ ションを使用して、複数のサービス クラスを一度に編集することもできます。

#### <span id="page-4-1"></span>外部の発信者が残したメッセージをセキュアとしてマークするようにユーザおよびユーザ テンプレートを設定する

- ステップ **1** Cisco Unity Connection Administration で、編集するユーザ アカウントまたはテンプレートを探します。 複数のユーザを同時に編集するには、[ユーザの検索 (Search Users) ] ページで該当するユーザのチェック ボックスをオンにしてから、**[**一括編集(**Bulk Edit**)**]** を選択します。
- ステップ **2** [編集(Edit)] メニューで、**[**メッセージ設定(**Message Settings**)**]** を選択します。

ステップ3 [メッセージ設定の編集 (Edit Message Settings) ]ページで、[メッセージセキュリティ (Message Security) ] の下の [セキュアにする (Mark Secure) ] オプションを選択します。 一括編集モードで編集する場合は、最初に[セキュアにする(MarkSecure)]フィールドの左側にあるチェッ クボックスをオンにして、選択されたユーザまたはテンプレートのフィールドが変更されることを示す必 要があります。

ステップ **4** [保存(Save)] を選択します。

### 外部の発信者が残したメッセージをセキュアとしてマークするようにコール ハンドラおよびコール ハンドラ テンプ レートを設定する

- ステップ **1** Cisco Unity Connection で、編集するコール ハンドラまたはコール ハンドラ テンプレートを探します。 複数のコール ハンドラを同時に編集するには、[コール ハンドラの検索 (Search Call Handlers) ] ページで 該当するコール ハンドラのチェックボックスをオンにしてから、**[**一括編集(**Bulk Edit**)**]** を選択します。
- ステップ **2** [編集(Edit)] メニューで、**[**メッセージ設定(**Message Settings**)**]** を選択します。
- ステップ3 [メッセージ設定の編集 (Edit Message Settings) ]ページで、[メッセージセキュリティ (Message Security) ] の下の [セキュアにする (Mark Secure) 1チェックボックスをオンにします。 一括編集モードで編集する場合は、最初に[セキュアにする(MarkSecure)]フィールドの左側にあるチェッ クボックスをオンにして、選択されたユーザのフィールドが変更されることを示す必要があります。

ステップ **4** [保存(Save)] を選択します。

### セキュアな削除のためのメッセージ ファイルの破棄

ユーザによる単純なメッセージの削除に加えて、組織によっては、メッセージの削除にセキュ リティの追加が必要な場合があります。この場合、Cisco Unity Connection Administration の [詳 細設定 (Advanced Settings) 1>[メッセージングの設定 (Messaging Configuration) 1ページで、 [メッセージファイルの破棄レベル(MessageFileShredding Level)]の設定を行います。これは システム全体の設定であり、メッセージの削除時に指定された回数の破棄が行われ、ユーザに よって削除されたメッセージのコピーがセキュアに削除されます。この機能を有効にするに は、0(ゼロ)以外の値を入力します。フィールドに入力する設定値(1~10までの数字)は、 削除されたメッセージ ファイルが破棄される回数を示します。破棄は、Linux 標準の破棄ツー ルを介して行われます。メッセージを構成する実際のビットが、ランダムなデータのビットに よって指定された回数上書きされます。

デフォルトでは、[削除済みメッセージの消去(Clean Deleted Messages)] sysagent タスクが実 行されるときに、破棄プロセスが30分ごとに発生します。「削除済みメッセージの消去(Clean Deleted Messages)] は、読み取り専用タスクです。このタスクの設定値は変更できません。 (タスクに関する情報は Cisco Unity Connection Administration の [ツール(Tools)] > [タスク管 理(Task Management)] で参照できます)。

メッセージのコピーまたはメッセージに関連するファイルが破棄されない場合もあります。

- 通常のメッセージ送信プロセスでは、一時オーディオファイルが作成されます。これらの 一時オーディオ ファイルは、メッセージ送信時に削除されますが、破棄はされません。 メッセージへの参照は削除されますが、オペレーティングシステムにスペースを再利用す る理由が生じてデータが上書きされるまで、実際のデータは、ハードドライブ上に維持さ れます。これらの一時オーディオファイルに加えて、削除され破棄されたメッセージを配 信する場合に使用される他の一時ファイルもあります(破棄をイネーブルにしている場 合)。一時ファイルは、関連付けられているメッセージが削除されるとただちに破棄され ることに注意してください。メッセージ自体とは異なり、一時ファイルは [削除済みメッ セージの消去 (Clean Deleted Messages) ] sysagent タスクの実行を待機しません。
- ユーザが Web Inbox で再生不能なファイル形式のメッセージを再生しようとした場合、 メッセージは一時オーディオ ファイルにトランスコードされます。この一時オーディオ ファイルは、ユーザがメッセージを削除すると同時に削除されますが、破棄はされませ  $h_{\rm o}$
- 破棄は、UnityConnectionサーバ上に存在するメッセージにだけ発生する場合があります。 メッセージが他のサーバから回復できないことを保障するには、次の機能を使用しないで ください:メッセージ リレー、IMAP、ViewMail for Outlook、ViewMail for Notes、Web Inbox、単一受信トレイ、SameTime Lotusプラグイン、Cisco Unified Personal Communicator、 Cisco Mobile、またはネットワーク接続されたサーバ間の SMTP スマート ホスト。これら の機能を使用する場合は、セキュアなメッセージング機能を使用する必要があります。セ キュア メッセージングを使用する場合、セキュア メッセージのローカル コピーは作成さ れず、ユーザもローカルコピーの保存を許可されないため、メッセージのすべてのコピー が Unity Connection サーバ上に残り、削除時に破棄されます。

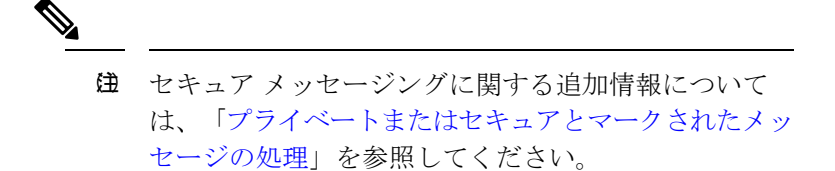

• Unity Connection ネットワーク内のロケーション間で送信されるメッセージは、送信前に 一時的なロケーションに書き込まれます。このメッセージの一時コピーは削除されます が、破棄されません。

Unity Connection クラスタで破棄をイネーブルにした場合、メッセージはプライマリ サーバと セカンダリサーバの両方で削除時に破棄されます。

パフォーマンスの問題により、破棄レベルを3よりも高く設定しないことを強く推奨します。

メッセージは完全削除された場合にだけ破棄されることに注意してください。

## <span id="page-6-0"></span>**IMAP** クライアント アクセス用メッセージ セキュリティ オプション

機密性が通常またはプライベートとしてマークされているボイスメッセージにユーザがIMAP クライアントからアクセスするときに、IMAP クライアントで、ユーザがメッセージを WAV ファイルとしてハードディスクに保存したり、メッセージを転送したりするのが許可されるこ とがあります。ユーザがIMAPクライアントを使用してボイスメッセージを保存または転送す るのを防止する場合は、次のサービス クラス オプションのいずれかを指定することを検討し てください。

- ユーザは、メッセージの機密性に関係なく、IMAPクライアントでメッセージヘッダーに だけアクセスできる。
- ユーザは、プライベートとしてマークされているメッセージを除くすべてのメッセージの メッセージ本文にアクセスできる。(クライアントが Microsoft Outlook で ViewMail for Outlook がインストールされている場合、またはクライアントが Lotus Notes で ViewMail for Notes がインストールされている場合を除き、IMAP クライアントではセキュア メッ セージにアクセスできません)。

I

**IMAP** クライアント アクセス用メッセージ セキュリティ オプション